## Huawei Mate 20 Pro Pošta SiOL nastavitve

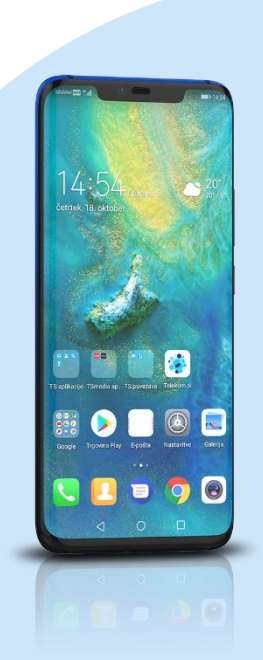

## Meni

- E-pošta
	- Drugo
		- E-poštni naslov: (vaš elektronski naslov)
		- Geslo: (vaše geslo za SIOL)\* Ročna namestitev
			- Katera vrsta računa je to?:IMAP\*
				- Uporabniško ime: [vaše uporabniško ime za SiOL]\*
				- Geslo: [vaše geslo za SiOL]\*
				- Strežnik: pop.siol.net\*
				- Vrata:  $143*$
				- Vrsta varnosti: Brez\*
				- Prepodna poti IMAP: [brez]
					- Naprej
					- Strežnik SMTP: mail.siol.net\*\*
					- Vrata:465\*\*
					- Vrsta varnosti: SSL/TLS\*\*
					- Zahtevaj prijavo: kljukica\*\*
					- Uporabniško ime: [vaše uporabniško ime za SiOL]\*\*
					- Geslo: [vaše geslo za SiOL]\*\* Naprej
				- Pogostost preverjanja mape Prejeto: (po želji)
				- Obvesti me, ko dobim e-pošto: (po želji)
				- Sinhroniziraj e-pošto s tega računa: (po želji)
				- Samodejno prenesi priloge, ko je na voljo povezava WiFi: (po želji) Naprej
- \* Nastavitve veljajo za **Pošto SiOL**. Označene podatke za druge e-naslove, preverite pri svojem ponudniku e-poštnih storitev. \*\* Nastavitve veljajo za **Pošto SiOL**.
	- V primeru, da nimate pošte SiOL, nastavitve odhodnega strežnika preverite pri ponudniku svoje e-pošte (Telemach, T-2, Amis,…).

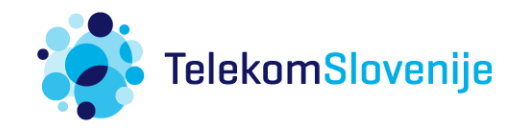